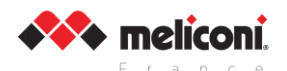

# **MODE D'EMPLOI TÉLÉCOMMANDE EASYCLEAN PRO**

Merci d'avoir choisi une télécommande **Meliconi**. Nous vous conseillons de conserver cette notice pour pouvoir vous y référer ultérieurement. La télécommande **EASYCLEAN PRO** est spécialement conçue pour les collectivités telles que les hôtels, hôpitaux, les EHPAD, etc., et elle est capable de commander un téléviseur adapté à ces environnements.

### MISES EN GARDE POUR LA SÉCURITÉ

Ne pas exposer la télécommande et les piles à des sources de chaleur élevée, telles que les rayons du soleil, le feu ou des éléments similaires. Il est important de noter que ce produit n'est pas un jouet et doit être conservé hors de la portée des enfants et des animaux domestiques.

# MISE EN PLACE DES PILES

La télécommande requiert l'utilisation de **2 piles alcalines** neuves de type **AAA/LR03** de 1,5 V. (non fournies).

Si nécessaire, dévissez la vis de sécurité de la trappe à piles, puis faites glisser cette dernière vers le bas.

Insérez-les en respectant la polarité, indiquée dans l'illustration ci-contre. Il est important de noter qu'il ne faut **PAS** utiliser de **batteries rechargeables**

**TEST DES PILES : maintenez enfoncée** la touche et assurez-vous que le voyant **rouge** reste allumé en continu jusqu'à ce que vous relâchiez la touche. Si le voyant **rouge** clignote ou reste éteint, cela indique que les piles ne sont pas suffisamment chargées : veuillez les remplacer par des neuves.

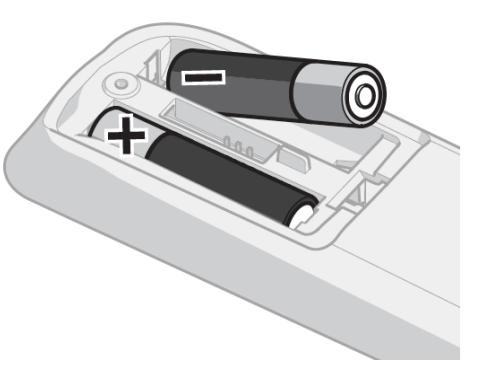

Il est recommandé de ne pas laisser les piles usées dans la télécommande ; elles pourraient fuir et l'endommager.

# ACTIVATION DE LA TÉLÉCOMMANDE

Le code par défaut de la télécommande est **1010** pour les **TV SAMSUNG**. Si vous souhaitez utiliser cette télécommande pour un autre téléviseur, vous devez **obligatoirement saisir** un **code spécifique** associé à ce téléviseur. Vous pouvez rechercher le code spécifique en utilisant l'une des méthodes suivantes :

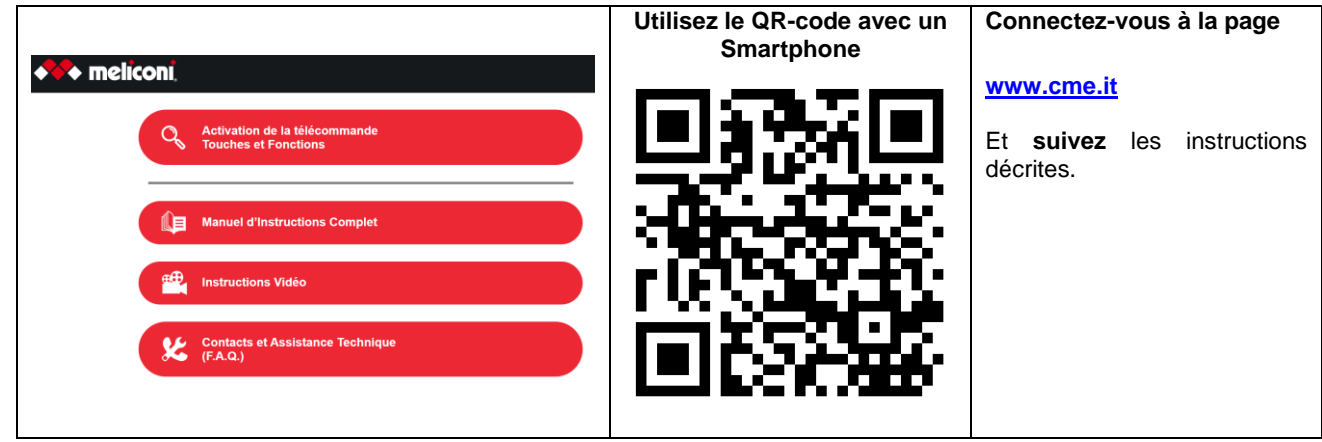

Après avoir trouvé le code spécifique, associé à l'appareil, **saisissez-le**, sur la télécommande, en suivant les instructions du paragraphe **SAISIE DIRECTE DU CODE**.

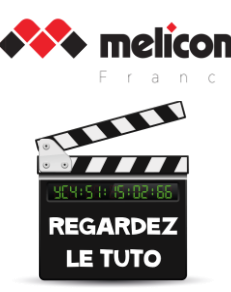

# SAISIE DIRECTE DU COD

- Sur la télécommande **MELICONI**, **maintenez enfoncée** la touche marquée du logo (située en haut à gauche) jusqu'à ce que le voyant s'allume en **rouge fixe** ; **relâchez-là**.
- **Saisissez** immédiatement le code spécifique que vous avez précédemment identifié.
- **Trois flashs** indiquent que la procédure s'est déroulée correctement.

Si la télécommande ne produit PAS **trois flashs**, cela signifie que la configuration N'A PAS ABOUTI ; dans ce cas, veuillez répéter la procédure.

Si la configuration échoue à nouveau, cela indique que le code que vous essayez d'entrer n'est pas reconnu par la télécommande. Nous vous conseillons de passer à la **RECHERCHE MANUELLE**.

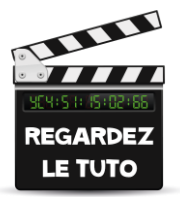

# RECHERCHE MANUELLE

**ATTENTION** : la recherche du code approprié **peut durer jusqu'à 5 min.**

Placez-vous devant le TV que vous souhaitez commander et assurez-vous qu'il est ALLUMÉ (et non en mode veille). Si ce n'est pas le cas, allumez-le à l'aide de la télécommande d'origine (si elle fonctionne) ou des touches directes situées sur l'appareil lui-même (parfois situées sur le dessus ou sur le côté du TV).

- Sur la télécommande MELICONI, maintenez enfoncée la touche marquée du logo <sup>con</sup> jusqu'à ce que le voyant s'allume en **rouge fixe** ; **relâchez-là**.
- Pointez la télécommande vers le TV, appuyez et maintenez enfoncée la touche ON/OFF attendez, (même jusqu'à 5 minutes), que le TV s'éteigne ou qu'un menu d'arrêt s'affiche.

**ATTENTION** : Dès que le TV s'éteint, **relâchez immédiatement** la touche **ON/OFF** .

• **Trois flashs** indiquent que la procédure s'est déroulée correctement.

### **VÉRIFICATION**

Assurez-vous que la télécommande MELICONI parvient à commander le TV dans ses fonctions principales. Si ce n'est pas le cas, RÉPÉTEZ la procédure.

**REMARQUE** : Une fois que la liste des codes à rechercher est complète, la télécommande quitte le mode de recherche et la LED reste éteinte. Si aucun résultat n'est obtenu, vous pouvez essayer la procédure décrite dans le chapitre contactez l'**ASSISTANCE**.

AFFICHAGE DU CODE UTILISÉ

Pour toute activation future de la télécommande, il est conseillé d'identifier et de noter le code en cours d'utilisation, veuillez suivre les étapes suivantes :

• Sur la télécommande MELICONI, maintenez enfoncée la touche marquée du logo in jusqu'à ce que le voyant s'allume en **rouge fixe** ; **relâchez-là**.

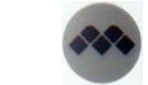

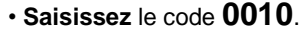

• Après une pause de quelques secondes, le voyant **rouge** clignotera en quatre séries à intervalles réguliers, correspondants au code que vous souhaitez identifier. **Comptez** le nombre de clignotements, **à chaque série correspond un chiffre du code**. Dix clignotements correspondent au chiffre 0. **(Exemple** de code obtenu **= 1701)**

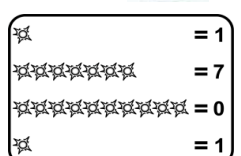

• **Notez** le code identifié, il pourrait vous être utile à l'avenir.

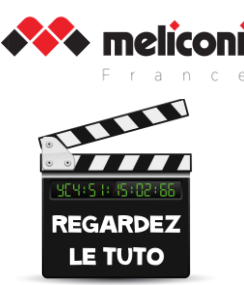

# TOUCHES ET FONCTIONS

Les fonctions des touches de la télécommande **MELICONI** ne sont disponibles que si l'appareil d'origine en est équipé. Il se peut que certaines fonctions de la télécommande d'origine ne soient pas directement accessibles sur le clavier de la télécommande **MELICONI**. Pour les activer, consultez la page **[www.cme.it](http://www.cme.it/)** et suivez les étapes jusqu'à ce que vous visualisiez le tableau de correspondance entre les touches de la télécommande d'origine et celles de la télécommande **MELICONI** Exemple : Marque **LG**, modèle **50US662** :

Si vous souhaitez utiliser une fonction associée à un numéro de couleur **orange**, veuillez suivre les étapes :

- 1. Sur la télécommande **MELICONI maintenez enfoncée** la touche jusqu'à ce que le voyant s'allume en **rouge fixe** ; **relâchez-là**.
- 2. **Saisissez** le code **0707**.
- 3. Pendant que le voyant reste allumé, **entrez** le numéro couleur **orange** correspondant à la fonction souhaitée.
- 4. Pendant que le voyant **rouge** clignote, dans les 30 secondes, **appuyez** sur la touche de la télécommande **MELICONI** à laquelle vous souhaitez assigner la fonction.
- 5. **Répétez** la procédure à partir du **point 3** pour chaque fonction que vous souhaitez ajouter à la télécommande **MELICONI**.
- 6. Pour terminer la procédure, maintenez enfoncée la touche<sup>rco</sup> et attendez les trois flashs qui indiquent que la procédure d'affectation s'est bien mémorisée ; **relâchez la touche**. N.B. : pour réinitialiser le clavier, comme à l'origine, vous devrez programmer à nouveau le code associé

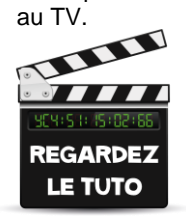

# CONFIGURATION VIA LE CÂBLE AUDIO STORE

Si vous voyez le symbole ci-contre à la place du code, vous devrez programmer la télécommande en utilisant le câble Audio-Store. Suivez les étapes suivantes :

**Connectez** la télécommande **MELICONI** à un ordinateur (tablette / smartphone) avec connexion Internet et entrée Jack 3.5mm (*fonctionne aussi avec un adaptateur USB-C – JACK)* à l'aide du spécifique câble Audio-Store, fourni, comme indiqué sur la figure ci-après, suivez les étapes suivantes :

- **Vérifiez** que l'ordinateur reproduise bien les sons sur la sortie audio des haut-parleurs et non sur d'autres dispositifs (téléphone USB, etc.).
- **Eliminez** toute configuration particulière de la carte son (Surround ou effet d'ambiance) susceptible d'altérer le signal audio.
- **Assurez-vous** que la télécommande est équipée de piles neuves.
- **Retirez** la trappe à piles.
- **Branchez délicatement** l'extrémité plate du câble Audio-Store au connecteur à trois broches dans la télécommande, sans vous soucier du sens.
- **Connectez** la fiche jack de l'extrémité du câble dans la sortie audio de l'ordinateur (prise jack de couleur verte) ou dans la prise casque.
- **Accédez** au site **[www.cme.it](http://www.cme.it/)** et **suivez** les instructions à l'écran.

Après avoir effectué les connexions avec le câble Audio-Store, réglez le volume de l'ordinateur à 90%

Sur la télécommande **MELICONI**, **maintenez enfoncée** la touche **de jusqu'à ce que le voyant s'allume en rouge fixe** ; **relâchez-là**.

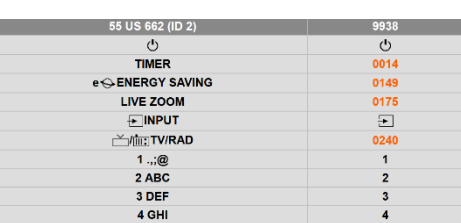

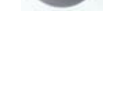

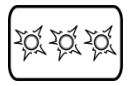

CODE DOWNLOAD

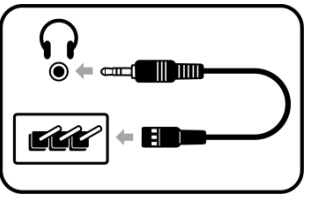

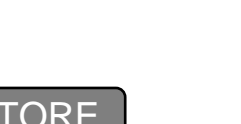

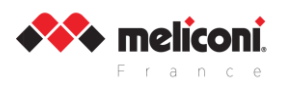

**Saisissez** le code **0202** ; la télécommande reste en attente de réception des données **pendant 30 secondes**.

Sans attendre, sur l'ordinateur, cliquez sur le picto  $\blacktriangleright$  pour démarrer le transfert des données.

**Assurez-vous** que le voyant sur la télécommande **MELICONI** émet **les trois flashs**, ce qui confirme le chargement correct du code.

#### FAQ :

*Vous n'avez pas obtenu les trois flashs et le voyant est toujours allumé* : Cela veut dire que le volume est trop faible, augmentez-le à 100% Refaites la programmation.

*Vous n'avez pas eu les trois flashs et le voyant s'est éteint tout de suite* : Cela veut dire que le volume est trop fort, abaissez-le à 80% Refaites la programmation.

S*i vous n'obtenez toujours pas les trois flashs* :

Réessayez la programmation à partir d'un autre navigateur ou d'un autre ordinateur (de préférence un PC)

Il est IMPÉRATIF d'obtenir **les trois flashs**, pour confirmer le chargement correct du code. Vous pouvez maintenant tester votre télécommande sur le TV.

# SUPPRESSION DE LA FONCTION D'UNE TOUCHE

Pour supprimer la fonction liée à une seule touche, suivez les étapes suivantes :

- 1. Sur la télécommande **MELICONI maintenez enfoncée** la touche jusqu'à ce que le voyant s'allume en **rouge fixe** ; **relâchez-là**.
- 2. **Saisissez** le code **0707.**
- 3. Pendant que le voyant reste **allumé** en **rouge fixe**, **entrez** le numéro **1600**.
- 4. Pendant que le voyant clignote en **rouge**, dans les 30 secondes, **maintenez enfoncée** la touche correspondant à la fonction que vous **souhaitez** supprimer. **Attendez les trois flashs** qui indiquent que l'opération est terminée, **relâchez**.
- 5. **Répétez** la procédure à partir du **point 3** pour chaque fonction que vous souhaitez supprimer de la télécommande **MELICONI**.
- 6. Pour terminer la procédure, **maintenez enfoncée** la touche <sup>et</sup> et attendez les trois flashs qui indiquent que la procédure de suppression s'est bien déroulée ; **relâchez la touche**.
- N.B. : pour réinitialiser le clavier, comme à l'origine, vous devrez programmer à nouveau le code associé au TV.

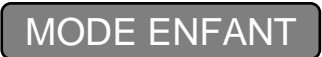

Pour activer le **MODE ENFANT**, seules **les fonctions principales** sont opérationnelles, suivez les étapes suivantes :

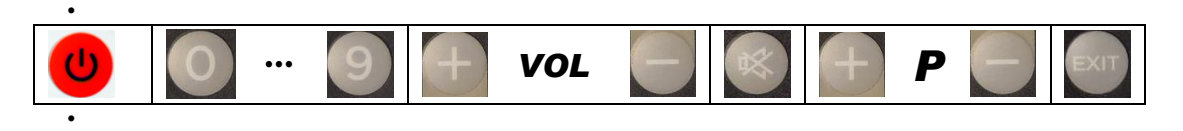

- Sur la télécommande **MELICONI maintenez enfoncée** la touche  $\bullet\bullet\bullet\bullet$  jusqu'à ce que le voyant s'allume en *rouge* fixe; **relâchez-là**.
- **Saisissez** le code **0123**.
- **Trois flashs** indiquent que la procédure s'est correctement effectuée.

Pour enlever le **MODE ENFANT**, et rétablir toutes les fonctions d'origine, effectuez à nouveau la procédure ci-dessus.

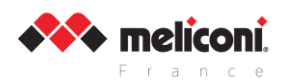

# FREEZE / UNFREEZE

La fonction **FREEZE** permet de bloquer uniquement la programmation de la télécommande.

Toutes les autres procédures de commande à distance (telles que **CONFIGURATION VIA CÂBLE AUDIO** / **TOUCHES ET FONCTIONS** / **SUPPRESSION DE LA FONCTION D'UNE TOUCHE**, etc.) sont inhibées.

- 1. Sur la télécommande **MELICONI maintenez enfoncée** la touche  $\bullet\bullet\bullet\bullet\bullet$  jusqu'à ce que le voyant s'allume en *rouge* fixe ; **relâchez-là**.
- 2. Saisissez le code **0159.**
- 3. Pendant que le voyant **rouge** est allumé, **entrez** le numéro **0001**.
- 4. **Trois flashs** indiquent que la procédure a été effectuée avec succès.

Pour **désactiver** cette fonction (**UNFREEZE**), répétez la procédure et utilisez le numéro **0002** à l'étape 3.

# RÉINITIALISATION DE LA TÉLÉCOMMANDE

Si nécessaire, il est possible de réinitialiser **complètement** la télécommande pour revenir aux réglages par défaut, (code 1010) **ATTENTION** : cette réinitialisation **effacera TOUS** les paramètres utilisateur, suivez les étapes suivantes :

- Sur la télécommande **MELICONI maintenez enfoncée** la touche jusqu'à ce que le voyant s'allume en **rouge fixe** ; **relâchez-là**.
- **Saisissez** le code **0279**.
- **Trois flashs** indiquent que la procédure a été effectuée avec succès, et la télécommande est réinitialisée aux réglages par défaut.

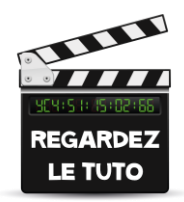

### FONCTION D'ACQUISITION

La télécommande **Easyclean Pro** est équipée de la fonction d'acquisition (LEARN), qui lui permet d'apprendre et de mémoriser les signaux provenant d'autres télécommandes infrarouges. Cette fonction est utile dans plusieurs situations :

➢ Pour ajouter ou modifier une fonction associée à une touche de la télécommande **MELICONI** : Après avoir activé la télécommande et vérifié son fonctionnement, il peut être nécessaire d'ajouter ou de remplacer une fonction programmée sur une touche de la télécommande **MELICONI** par une autre fonction plus utile ou plus fréquemment utilisée.

➢ Pour assigner certaines fonctions à des touches afin de commander d'autres appareils (par exemple : le volume +/- d'une barre de son).

➢ Pour acquérir le clavier d'une télécommande d'origine lorsque aucun code de configuration adapté n'est disponible.

Si aucun code de la télécommande **MELICONI** ne peut commander l'appareil de manière satisfaisante, il est possible de capturer les fonctions souhaitées de la télécommande d'origine et de les assigner aux différentes touches.

La télécommande **Easyclean Pro** peut acquérir jusqu'à un maximum de **29 signaux** provenant de n'importe quelle autre

télécommande d'origine infrarouge et les associer aux touches de votre choix (hormis la touche  $\ddot{\bullet}$ ).

**La procédure d'acquisition des signaux nécessite un positionnement adéquat des télécommandes :**

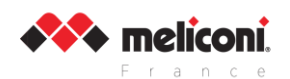

- Assurez-vous que les piles des deux télécommandes (la télécommande d'origine et la télécommande **MELICONI**) sont complètement chargées. Si les piles sont à moitié déchargées, la procédure d'acquisition des signaux pourrait échouer ou être laborieuse.
- Placez la télécommande d'origine face à la télécommande **MELICONI**, de manière à ce que les zones émettant les signaux infrarouges soient alignées à une distance d'environ 2 cm.
- Sur la télécommande **MELICONI**, maintenez enfoncée la touche  $\bullet\bullet$  jusqu'à ce que la LED s'allume en **rouge fixe**, puis **relâchez-la**.
- **Entrez** le code **0303**.
- Dans les 30 secondes qui suivent, **maintenez enfoncée** n'importe quelle touche de la télécommande d'origine. La LED sur la télécommande **MELICONI** devrait commencer à clignoter **rouge**. Si ce n'est pas le cas, rapprochez les deux télécommandes.
- **Augmentez** progressivement la distance entre les deux télécommandes en éloignant lentement la télécommande d'origine tout en maintenant l'alignement, jusqu'à ce que la LED cesse de clignoter. Ensuite, ramenez la télécommande à la moitié de cette distance trouvée et maintenez cette position jusqu'à la fin de la procédure.

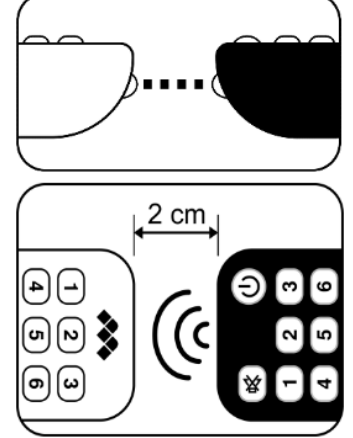

**Une fois le positionnement correct des télécommandes effectué, vous pouvez procéder à la capture des signaux :**

- 1. Sur la télécommande **MELICONI**, **maintenez enfoncée** la touche jusqu'à ce que la LED s'allume en **rouge fixe**, puis **relâchez-la**.
- 2. **Entrez** le code **0404**.
- 3. Pendant que la LED reste allumée, **maintenez enfoncée** la touche de **la télécommande d'origine** que vous souhaitez capturer, jusqu'à ce que la LED **s'éteigne**. Ensuite, **relâchez la touche**. **ATTENTION** : Si la LED se rallume lorsque vous relâchez la touche, **maintenez à nouveau la même touche enfoncée** jusqu'à ce qu'elle **s'éteigne**.
- 4. Pendant que la LED clignote, **appuyez brièvement** sur la touche de la télécommande **MELICONI** sur laquelle vous souhaitez mémoriser le signal capturé.
- 5. Pour capturer d'autres signaux et les associer à d'autres touches, **répétez la procédure à partir de l'étape 3**.
- 6. Pour terminer la procédure, maintenez enfoncée la touche<sup>333</sup> et attendez trois clignotements, ce qui indique que la fonction a été mémorisée. Ensuite, **relâchez la touche**.

Lorsque vous atteignez le nombre maximum d'enregistrements disponibles, la mémoire dédiée est pleine, ce qui empêche toute utilisation ultérieure. Si vous souhaitez libérer de la mémoire, vous pouvez utiliser l'une des procédures suivantes en fonction des données que vous souhaitez éliminer :

Suppression de la fonction d'une touche Saisie directe du code Réinitialisation de la télécommande

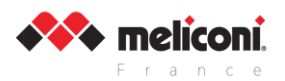

# RÉSOLUTION DES PROBLÈMES (F.A.Q.)

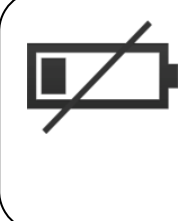

### $\left( \mathrm{I}\right)$ **ATTENTION**

**De nombreux problèmes de fonctionnement peuvent être causés par l'utilisation de piles usées**. Il est recommandé de vérifier régulièrement l'état des piles et de les remplacer lorsque nécessaire, conformément aux instructions fournies dans la section "**MISE EN PLACE DES PILES**". Cela garantira un bon fonctionnement de la télécommande et évitera les problèmes de connectivité ou de réactivité des touches.

### ● **SI LA TÉLÉCOMMANDE EST NEUVE ET NE FONCTIONNE PAS**

Si vous rencontrez des problèmes avec une télécommande neuve, il est possible que le code saisi ne soit pas correct. Assurezvous d'avoir suivi scrupuleusement les instructions du manuel. Si nécessaire, recommencez en suivant attentivement toutes les étapes décrites ci-dessus.

Vous pouvez également visiter le site **[www.cme.it](http://www.cme.it/)** identifiez le code spécifique associé à appareil.

#### ● **SI LA TÉLÉCOMMANDE NE CONTRÔLE PLUS LE TV**

Si votre télécommande ne fonctionne plus avec l'appareil, vous pouvez essayer les étapes suivantes : débranchez l'appareil de la prise de courant et laissez-le sans énergie pendant quelques minutes, puis rebranchez-le. Enlevez les piles de la

télécommande, appuyez deux fois sur la touche **ON/OFF** , et mettez des piles NEUVES. Assurez-vous que la télécommande est dirigée vers l'appareil sans aucun obstacle entre les deux.

**Si nécessaire**, essayez de réinitialiser la télécommande en suivant les instructions appropriées dans la section "**RÉINITIALISATION DE LA TÉLÉCOMMANDE**" et réactivez la télécommande.

### ● **SI CERTAINES FONCTIONS DE LA TÉLÉCOMMANDE NE RÉPONDENT PAS**

Normalement, la télécommande **MELICONI** permet d'accéder uniquement aux fonctions disponibles sur le clavier, à condition qu'elles soient également présentes sur la télécommande d'origine. Vérifiez que le **MODE ENFANT** n'est pas activé. Si vous ne parvenez pas à accéder à certaines fonctions PRINCIPALES, il est probable que le code utilisé ne soit pas correct. Recherchez le code exact et saisissez-le.

Notez que certaines fonctions de la télécommande d'origine peuvent ne pas être directement disponibles sur le clavier de la télécommande **MELICONI**. Pour les activer, suivez les instructions décrites dans le chapitre "**TOUCHES ET FONCTIONS**".

#### ● **COMMENT VÉRIFIER SI LA TÉLÉCOMMANDE ÉMET LES SIGNAUX INFRAROUGES**

L'œil humain n'est pas capable de voir le rayonnement infrarouge. Pour vérifier si la télécommande émet des signaux infrarouges, vous pouvez utiliser un appareil photo, même celui d'un smartphone. Veuillez noter que certains smartphones ne permettent pas la détection en mode photo normal, vous devrez donc passer en mode caméra vers l'avant ou utiliser un smartphone avec un système d'exploitation différent.

Pointez la LED transparente émettrice infrarouge située à l'avant de la télécommande (pas le voyant rouge au-dessus) vers

l'objectif de l'appareil photo et maintenez la touche enfoncée sur la télécommande. Si vous voyez la LED infrarouge s'allumer sur l'écran de contrôle de l'appareil photo, avec de courts flashs blanc/bleu ou rose, cela signifie que la télécommande fonctionne et transmet correctement un signal infrarouge.

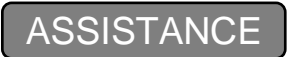

#### **Support Web: [www.cme.it](http://www.cme.it/) e-mail: [hotline@meliconi.fr](mailto:hotline@meliconi.fr)**

**ATTENTION !** Veuillez noter que pour bénéficier d'une assistance technique, il est essentiel de fournir la MARQUE et le MODÈLE de la TV que vous souhaitez contrôler, ainsi que le nom de la télécommande **MELICONI** que vous utilisez.

**GARANTIE : 2 ans**. Toute manipulation incorrecte ou intervention sur la télécommande, ainsi que la corrosion du circuit imprimé, entraînera l'annulation de la garantie.

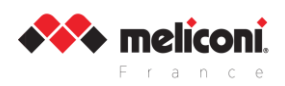

### CONSIGNES DE NETTOYAGE

Cette télécommande est dotée d'une protection adéquate contre la poussière et les projections d'eau (IP53 dans la version sans cordon de sécurité). Il est important de ne pas l'immerger ni de verser de l'eau ou tout autre liquide dessus. Il est recommandé d'effectuer uniquement un nettoyage désinfectant en surface **UNIQUEMENT**.

Pour la désinfection, il est recommandé d'utiliser exclusivement des préparations d'alcool isopropylique à 70%. **Il est également conseillé de lire attentivement les précautions d'utilisation avant d'utiliser de l'alcool ou tout autre produit**.

Retirez les piles de la télécommande. Appliquez une solution désinfectante (comme de l'alcool isopropylique ou un produit antibactérien) sur un chiffon doux et essuyez toute la surface de la télécommande avec celui-ci.

Remettez les piles une fois le nettoyage terminé.

Il n'est pas nécessaire de la reprogrammer grâce à sa mémoire rémanente !

### **/ERROUILLAGE DE LA TRAPP**

Faites glisser la trappe à piles vers le bas.

À l'aide d'un tournevis TORX (non fourni), retirez la vis de sécurité qui est vissée sur le boîtier de la télécommande **Fig.1**. Pour insérer les piles, référez-vous au chapitre « **MISE EN PLACE DES PILES** ».

Replacez la trappe en position et insérez la vis dans l'emplacement inférieur, puis vissez-la, **Fig.2**.

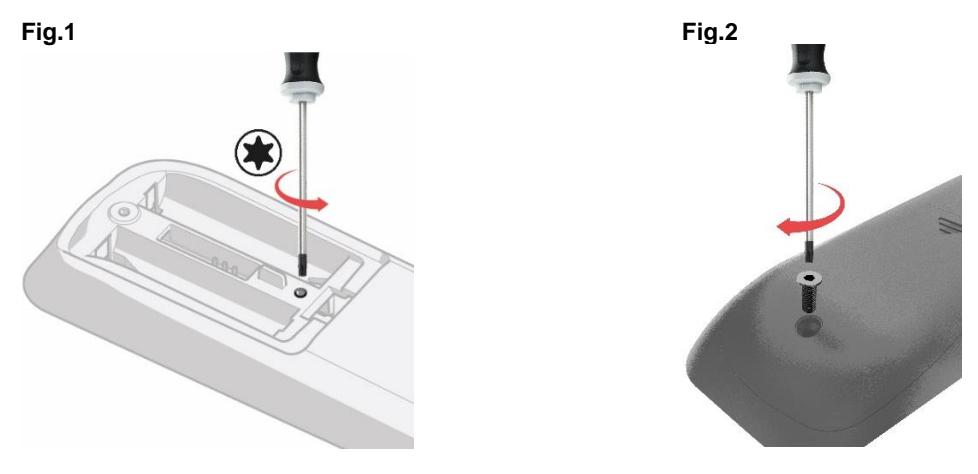

Le symbole de la poubelle barrée présent sur le produit indique que le produit à la fin de sa durée de vie utile doit être recyclé séparément des autres déchets. L'utilisateur devra donc porter l'appareil arrivant en fin de vie, aux centres de recyclage appropriés des déchets électriques et électroniques, ou bien le retourner au revendeur lors de l'achat d'un nouvel équipement de type équivalent. Le tri sélectif adéquat en vue du recyclage, du traitement et/ou de l'élimination écologique de l'équipement mis au rebut permet d'éviter d'éventuels effets négatifs sur l'environnement et la santé et favorise le recyclage des matériaux qui composent cet équipement.

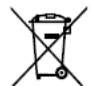

**AVERTISSEMENT :** les piles ne doivent pas être ouvertes, jetées au feu ou dispersées dans l'environnement. Une utilisation non conforme peut nuire à l'environnement et la santé. Le symbole de la poubelle indique que les piles doivent être mises au rebut conformément à la réglementation en vigueur. Demandez comment collecter les piles et accumulateurs usagés dans votre pays.

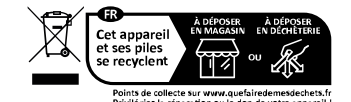

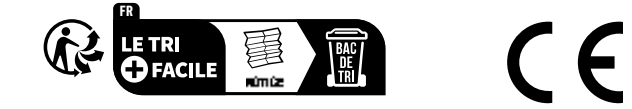

**MELICONI France** – Z.I. La LAUZE – 8, Rue Maryse Bastié – 34430 ST JEAN DE VEDAS

Site Web : [www.meliconi.fr](http://www.meliconi.fr/) Support Web multilangue : [www.cme.it](http://www.cme.it/) E-mail support : [hotline@meliconi.fr](mailto:hotline@meliconi.fr) We deterparell<br>
States piles<br>
se recyclent<br>
se recyclent<br>
se recyclent<br>
se recyclent<br>
se recyclent<br>
se recyclent<br>
mode de recyclent<br>
mode de recyclent<br>
MELICONI France - Z.I. La LAUZE - 8<br>
Site Web : www.meliconi.fr<br>
Suppo